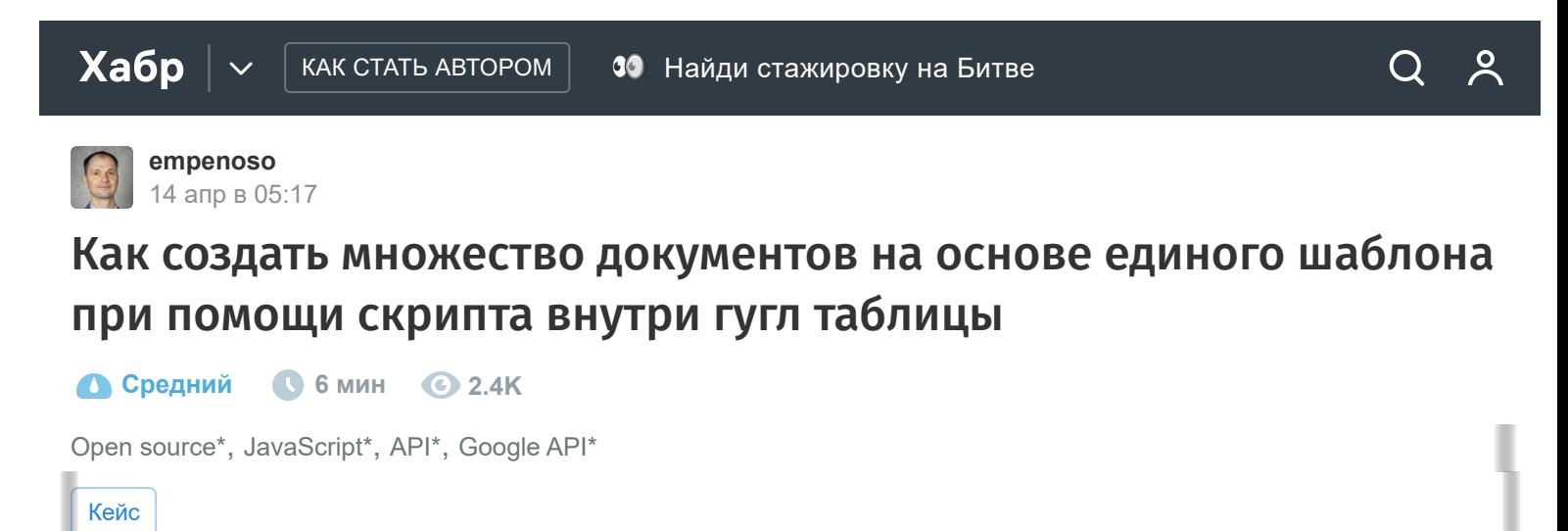

Иногда бывает необходимо создать множество повторяющихся документов, которые отличаются лишь номером, датой и ещё парой текстовых строк. Очень грустно тратить на их создание своё время - ведь требуется совершить множество одинаково повторяющихся действий. Ещё можно понять затраты времени на создание 5 документов, но если их надо создать, например 500 штук?

А ещё эта задача может усложнится за счёт необходимости вставки каких либо данных, которые надо сначала найти в интернете. Например, вставлять данные о погоде на дату создания документа.

К счастью, гугл таблицы могут упростить процесс создания однотипных копий с помощью шаблона. В этой статье покажу как можно создать неограниченное число копий на основе одного шаблона с помощью гугл скрипта внутри гугл таблицы.

# Создайте шаблон для вашего документа

Первым шагом является создание шаблона. Пусть образцом для этой статьи станет протокол сварки. Его можно создать заново или перенести в гугл таблицы. [Вот ссылка на этот пример.](https://docs.google.com/spreadsheets/d/1kqQBJ7-q3rIrr8fjvlZvxA_JdzfvhBaNzbuPyixt74Q/copy)

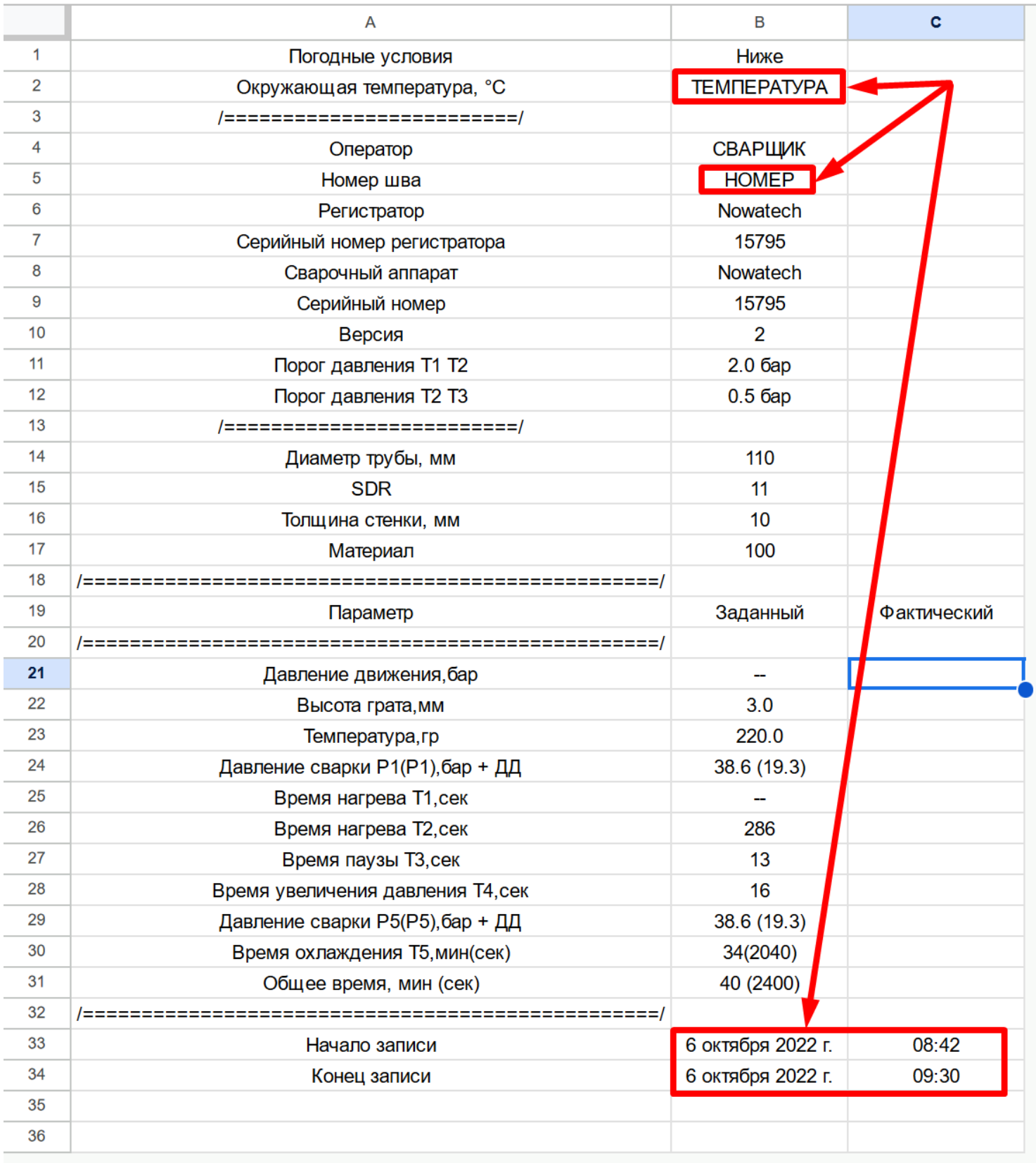

Шаблон протокола на одну страницу А4. Красным выделены поля, которые надо изменять

Красным выделены поля, которые надо изменять в процессе создания.

Даты были заданы заранее, как и их порядковые номера. Даты для работы скрипта надо записать в виде массива:

```
const values = ["2022-12-21", "2022-12-21", "2022-12-21", "2022-12-21", "2022-12-
21", "2022-12-21", "2022-12-22", "2022-12-22"];
```
Для столбца из дат можно сделать это, например, через макросы в Notepad++: (знаете способ лучше - напишите в комментарии к статье)

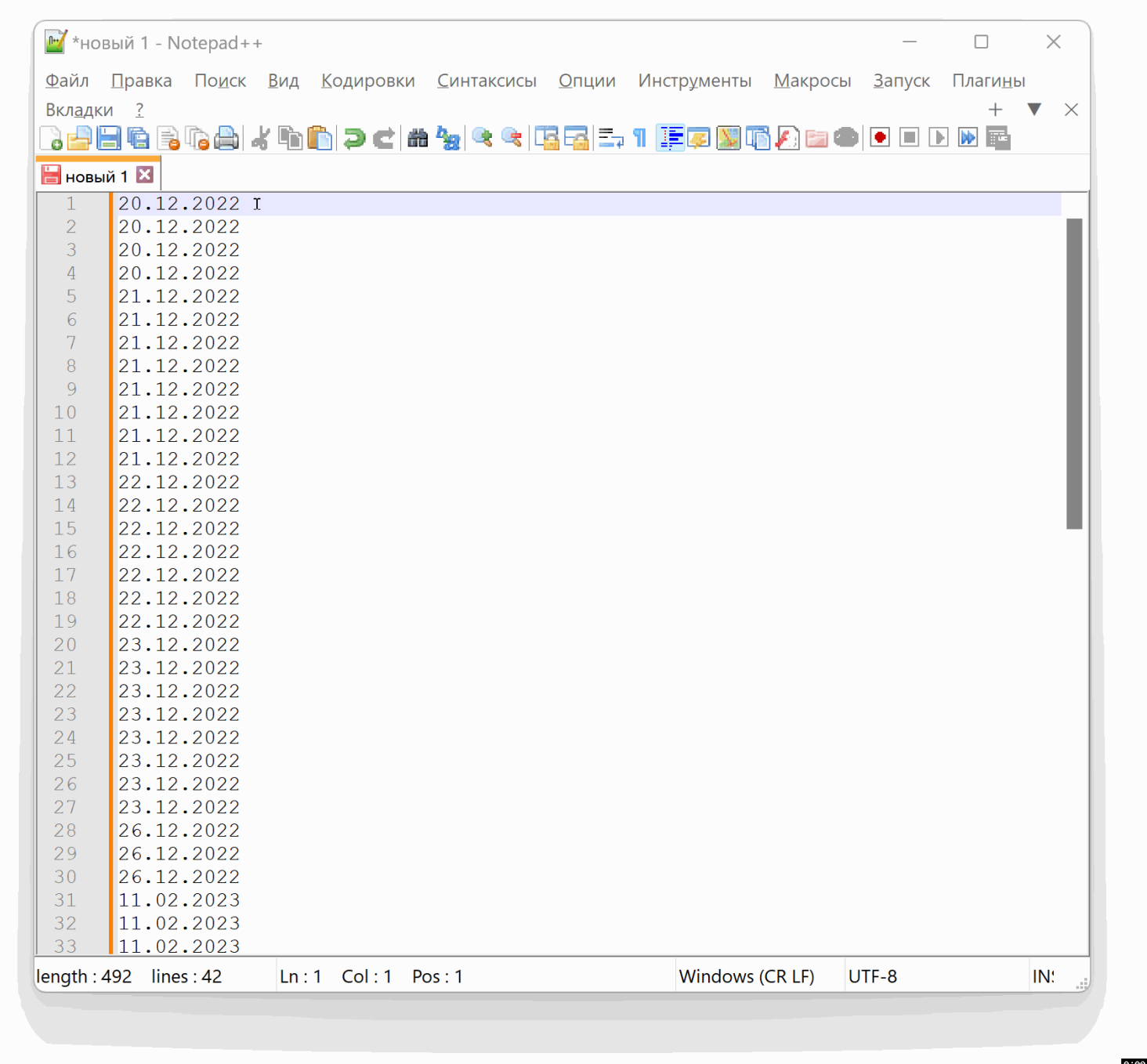

Запись макроса и его дальнейший запуск

На гифке показано как сделать запись макроса в Notepad++ и его дальнейший запуск до конца файла, для того чтобы сделать из обычного столбца дат массив в гугл скриптах.

## Гугл скрипты в помощь

Google Apps Script — это простой язык сценариев, который использует синтаксис JavaScript.

Для получения погоды (а это одно из полей, которые требует протокол) можно воспользоваться бесплатным [Free Weather API,](https://open-meteo.com/) которое даже не требует получения ключа для работы с ним. Координаты местности задаются через параметры latitude=58.08&longitude=55.76 :

```
function temperature(date) { //получаем погоду
    // date = "2022-10-04"
     // console.log(`temperature. date = ${date}`)
     const url = `https://archive-api.open-meteo.com/v1/archive?latitude=58.08&longitude=55
     CacheServis(url);
     try {
         const response = UrlFetchApp.fetch(url)
         const json = JSON.parse(response.getContentText());
        const temperature 2m mean = json.daily.temperature 2m mean[0]
         // console.log(`Погода по координатам на ${date}: ${temperature_2m_mean}°C.`)
         const precipitation_sum = json.daily.precipitation_sum[0]
        // console.log(`Погода по координатам на ${date}: ${precipitation_sum} мм.`)
        const windspeed 10m max = json.daily.windspeed 10m max[0]// console.log(`Погода по координатам на f\{date\}: f\{windspeed_10m_max\} км/ч.`)
         // console.log(`Погода по координатам на ${date}: ${temperature_2m_mean}°C, ${prec
        return `${temperature_2m_mean}°C\n${precipitation_sum} мм осадков\nветер ${windspe
     } catch (error) {
         console.log(`temperature. Ошибка на ${date}: ${error}.`)
         return ""
     }
}
```
Поскольку даты повторяются пришлось воспользоваться сервисом кеширования, для того чтобы сократить время работы этой погодной функции:

```
function CacheServis(url) { //кэширование результата запроса по url
     var cache = CacheService.getScriptCache();
    var cached = cache.get(url);
     if (cached != null) {
         // Logger.log("CacheServis.\nУже было записано для " + url);
        return cached;
     }
     try {
        var result = UrlFetchApp.fetch(url);
     } catch (error) {
        Logger.log("CacheServis.\nОшибка обращения при кэшировании по url " + url + "\n\n"
         return ""
```

```
 }
     var contents = result.getContentText();
     cache.put(url, contents, 21600); // cache for 6 hours
     Logger.log("CacheServis.\nЗаписали по новой для " + url);
     return contents;
}
```
Далее самая важная часть гугл скрипта - создание множества листов на основе одного шаблона:

```
function index() {
     var startTime = new Date();
     const values = ["2022-12-21", "2022-12-21", "2022-12-21", "2022-12-21", "2022-12-21", 
     let n = 0
     let time = 7;
     values.forEach((date, index) => {
        if (index === \theta || date !== values[index - 1]) {
            time = 7;
         } else {
            time += 1;
         }
        n \neq 1 console.log(`Выполняю копирование №${n} для ${date}.`)
         duplicate(date, n, time);
     var endTime = new Date();
    var duration = (endTime - startTime) / 60000;
    Logger.log("Время выполнения скрипта: " + duration.toFixed(2) + " минут");
     });
}
```
И сам код, который создаёт дубликаты вкладок и меняет их содержимое:

```
function duplicate(date, n, time) {
    var ss = SpreadsheetApp.getActiveSpreadsheet();
    var lastTabName = ss.getSheets().pop().getSheetName(); 
     var sheet = ss.getSheetByName('Шаблон').copyTo(ss);
```

```
 sheet.setName(n);
     sheet.getRange("B2").setValue(temperature(date));
     sheet.getRange("B5").setValue(n);
     sheet.getRange("B33").setValue(date);
     sheet.getRange("B34").setValue(date);
    sheet.getRange("C33").setValue(`${time}:${Math.floor(Math.random() * 3) + 1}:00`);
    sheet.getRange("C34").setValue(`${time+1}:${Math.floor(Math.random() * 6) + 4}:00`);
     // ss.setActiveSheet(sheet);
}
```
Я знаю что этот код написан не самым оптимальным образом и вряд ли стоит рассчитывать на скорость работы, но этот код может за 6 бесплатных минут работы гугл скрипта (а именно такое ограничение любого гугл аккаунта), создать около 300 дубликатов вкладки. А ещё обращение к внешнему сервису за погодой сильно замедляет его работу.

## Как пользоваться?

Для того чтобы запустить этот скрипт из гугл таблицы и предоставить все необходимые разрешения для его работы надо выполнить несколько шагов:

**Шаг 1. [Откройте таблицу Google](https://docs.google.com/spreadsheets/d/1kqQBJ7-q3rIrr8fjvlZvxA_JdzfvhBaNzbuPyixt74Q/copy)** Протоколы\_шаблон и скрипт **:**

Войдите в свою учетную запись Google и откройте электронную таблицу, содержащую этот скрипт.

## **Шаг 2. Создайте собственную копию этой гугл таблицы примера:**

- Нажмите на меню «Файл», затем выберите «Создать копию...».
- В окне «Создать копию» введите имя для своей копии электронной таблицы и выберите место для нее.
- Нажмите «ОК», чтобы создать копию.
- Ваша новая копия электронной таблицы откроется в новой вкладке, теперь вы можете начать работать с ней.
- Все данные и форматирование исходной электронной таблицы будут перенесены в новую копию.
- Если вы сделали копию общей электронной таблицы, у вас будут свои собственные отдельные данные, и вы не испортите данные исходной электронной таблицы, которой с вами поделились.

# **Шаг 3. Откройте редактор в вашей таблице скриптов:**

- Щелкните меню «Расширения», затем выберите «Apps Script».
- Это откроет редактор скриптов в новом окне.

## **Шаг 4. Запустите скрипт:**

- В редакторе сценариев выберете вкладку replication, а в ней функцию index и щелкните кнопку «Выполнить».
- Вам потребуется авторизовать сценарий, нажав «Просмотреть разрешения», а затем нажав «Разрешить», чтобы предоставить сценарию разрешение на доступ к информации вашей учетной записи для того, чтобы начать использовать этот скрипт. Вы в любое время можете посмотреть список выданных вами [разрешений на специальной странице](https://myaccount.google.com/permissions?pli=1) и в один клик их отозвать.

# **Шаг 5. Проверьте результат:**

Если сценарий выполняется успешно, выходные данные функции будут отображаться на вкладке «Журнал выполнения» в нижней части окна редактора сценариев.

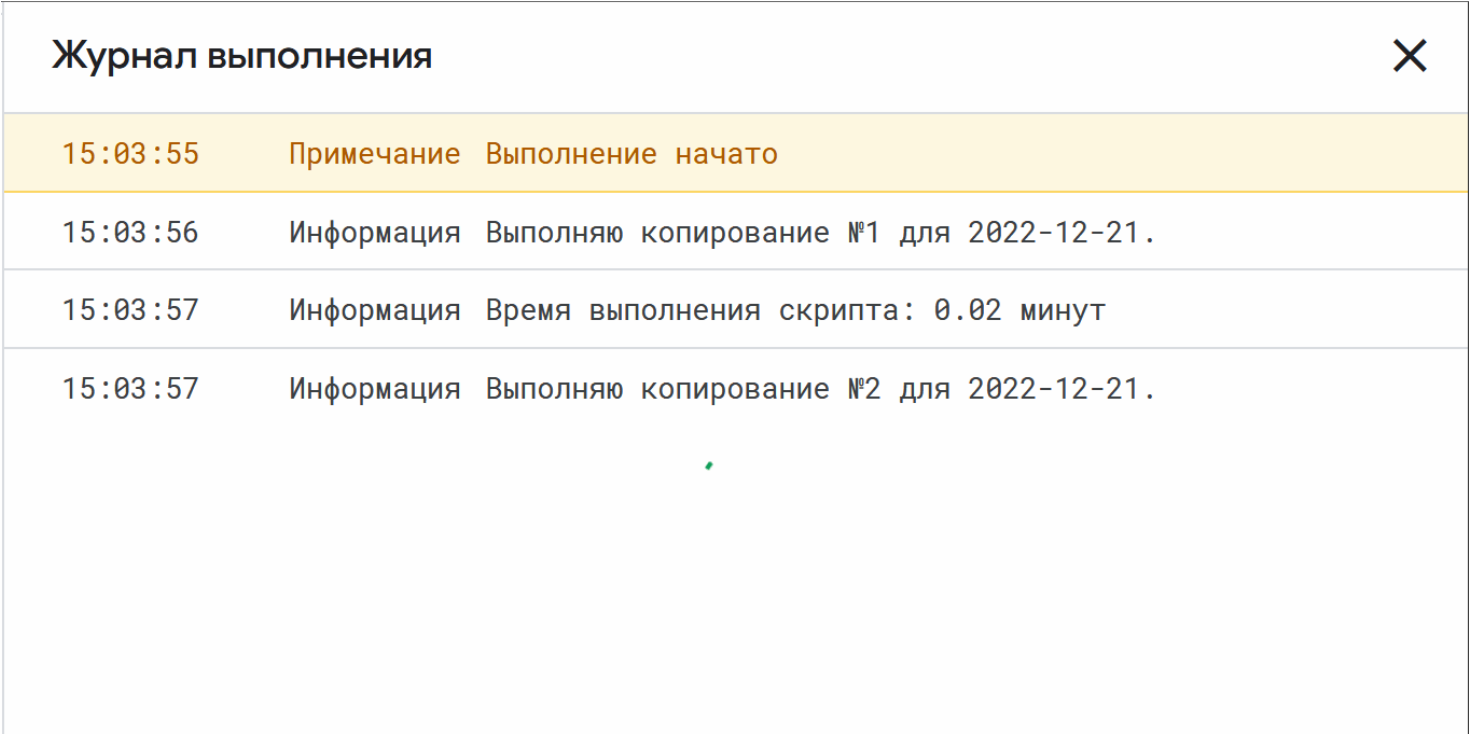

Выполнение работы скрипта

Также во время работы скрипта вы можете открыть таблицу и наблюдать как появляются новые вкладки.

**Вот и всё!** Следуя этим простым шагам, вы можете запустить этот гугл скрипт из своей электронной таблицы и убедиться, что всё работает. После этого можно скачать готовую книгу как файл Экселя или pdf и передать её в дальнейшую работу.

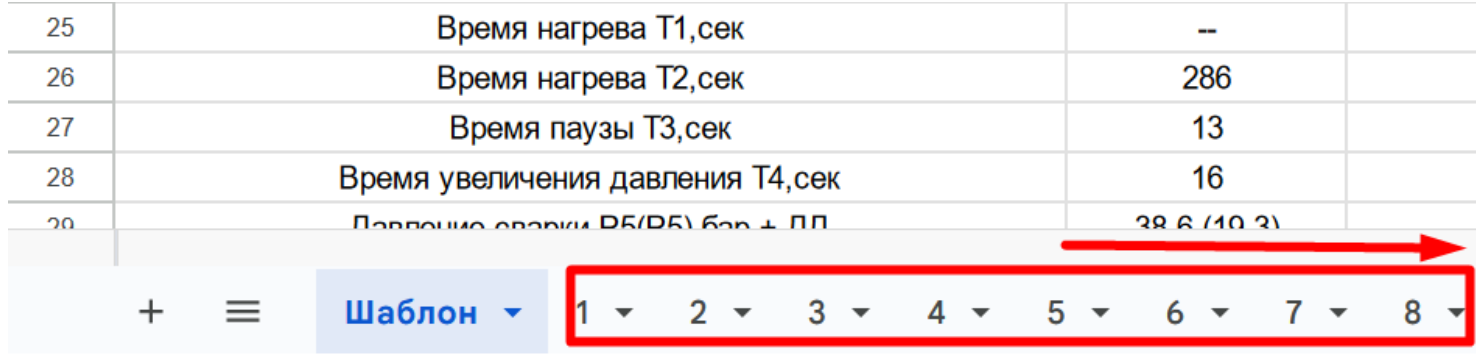

Вновь созданные вкладки

**Дополнительный шаг.** При помощи функции deleteRedundantSheets можно удалить все автоматически созданные листы, для того чтобы подготовить этот шаблон уже с другими параметрами.

## Что в итоге

Использование связки гугл таблица + гугл скрипт для создания однотипных документов на основе единого шаблона является действенным способом автоматизации создания документов.

Этот процесс поможет сэкономить время и повысить производительность. С помощью пошагового руководства, представленного в этой статье, вы сможете легко настроить этот процесс самостоятельно, используя связку гугл таблица + гугл скрипт.

Настраивая свои шаблоны и сценарии в соответствии со своими потребностями, вы сможете создавать свои собственные профессионально выглядящие документы.

После того, как все будет работать хорошо, вы сможете воспользоваться преимуществами оптимизированного процесса создания документов и сосредоточиться на самом важном легком и эффективном достижении ваших целей.

Автор: [Михаил Шардин,](https://shardin.name/)

14 апреля 2023 г.

Только зарегистрированные пользователи могут участвовать в опросе. [Войдите,](https://habr.com/kek/v1/auth/habrahabr/?back=/ru/articles/728840/&hl=ru) пожалуйста.

# **Используете гугл скрипты в работе?**

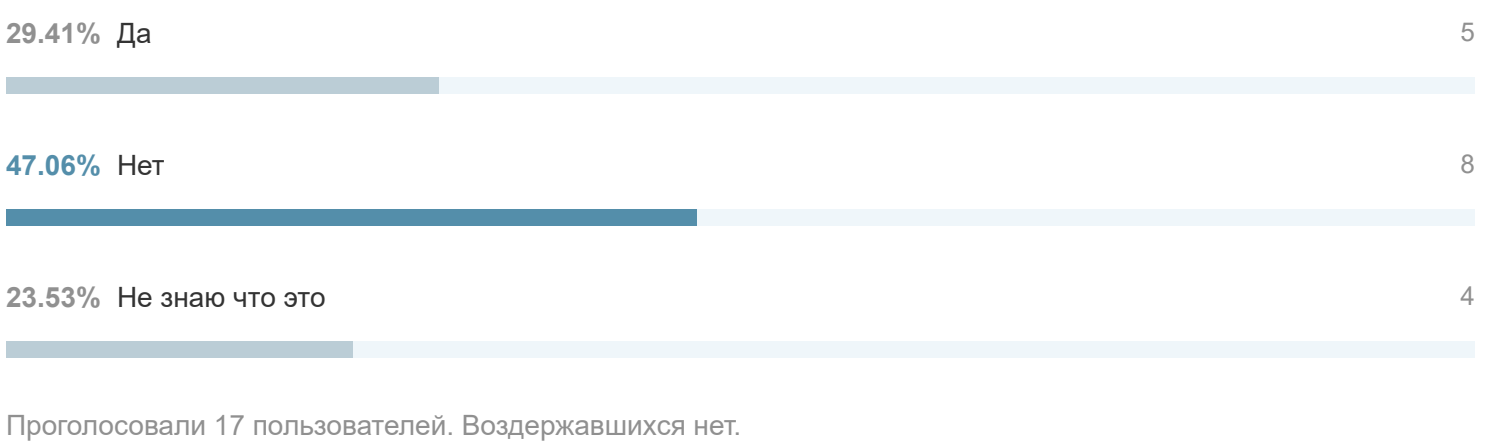

**Теги:** [шаблон](https://habr.com/ru/search/?target_type=posts&order=relevance&q=%5B%D1%88%D0%B0%D0%B1%D0%BB%D0%BE%D0%BD%5D), [документ,](https://habr.com/ru/search/?target_type=posts&order=relevance&q=%5B%D0%B4%D0%BE%D0%BA%D1%83%D0%BC%D0%B5%D0%BD%D1%82%5D) [гугл скрипт,](https://habr.com/ru/search/?target_type=posts&order=relevance&q=%5B%D0%B3%D1%83%D0%B3%D0%BB%20%D1%81%D0%BA%D1%80%D0%B8%D0%BF%D1%82%5D) [таблицы](https://habr.com/ru/search/?target_type=posts&order=relevance&q=%5B%D1%82%D0%B0%D0%B1%D0%BB%D0%B8%D1%86%D1%8B%5D)

**Хабы:** [Open source,](https://habr.com/ru/hubs/open_source/) [JavaScript](https://habr.com/ru/hubs/javascript/), [API](https://habr.com/ru/hubs/api/), [Google API](https://habr.com/ru/hubs/google_api/)

## **Редакторский дайджест**

Присылаем лучшие статьи раз в месяц

Электропочта

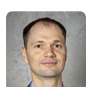

**129 2**

Карма Рейтинг

#### **Михаил Шардин** [@empenoso](https://habr.com/ru/users/empenoso/)

Разработчик

Публикации

[Сайт](https://shardin.name/)

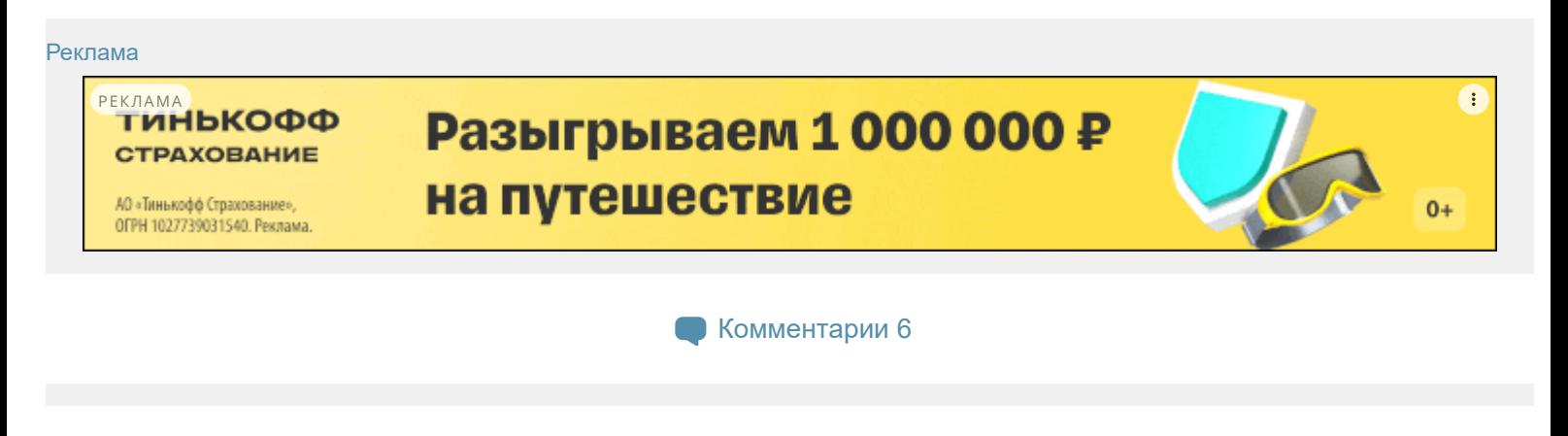

 $\bm{\times}$ 

 $\rightarrow$ 

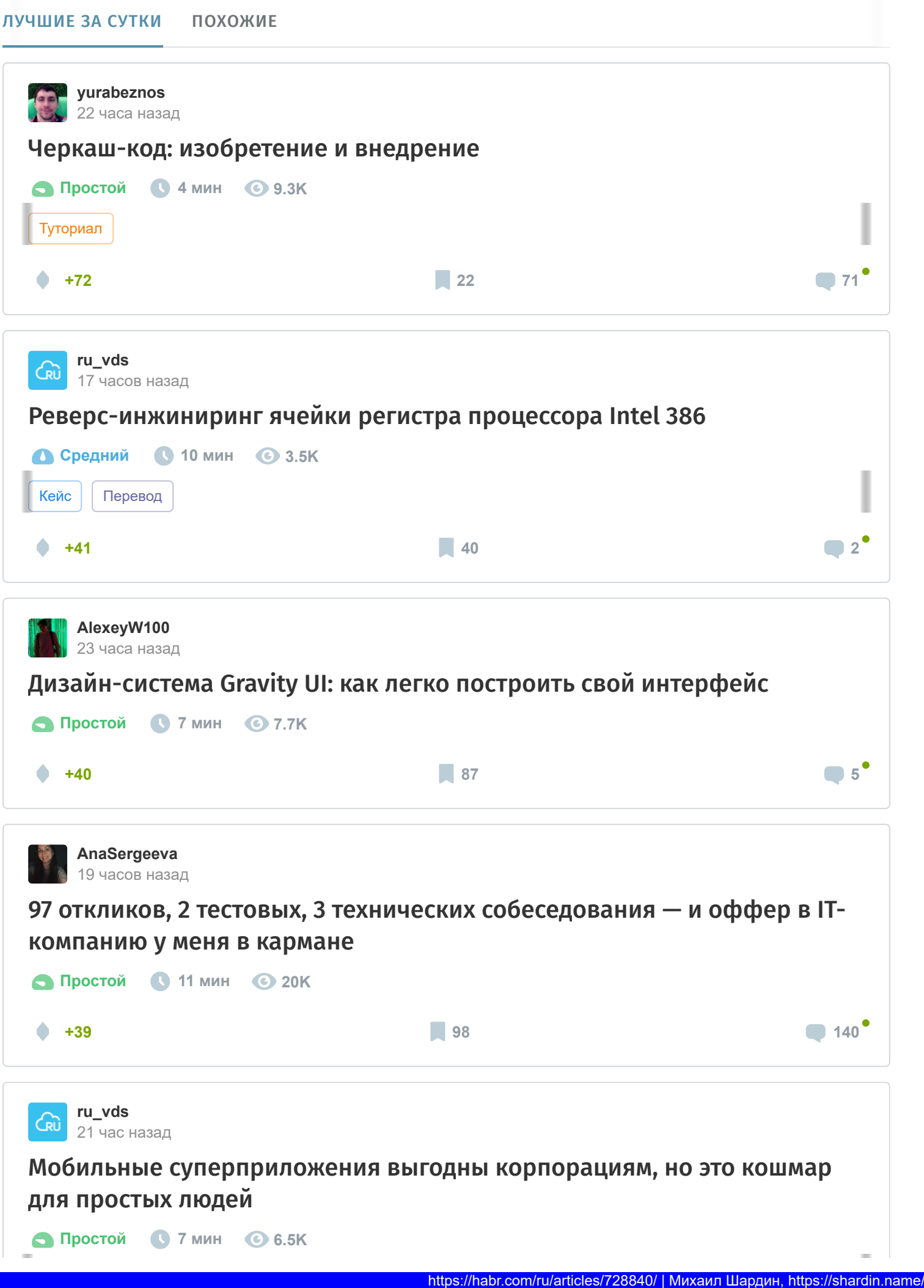

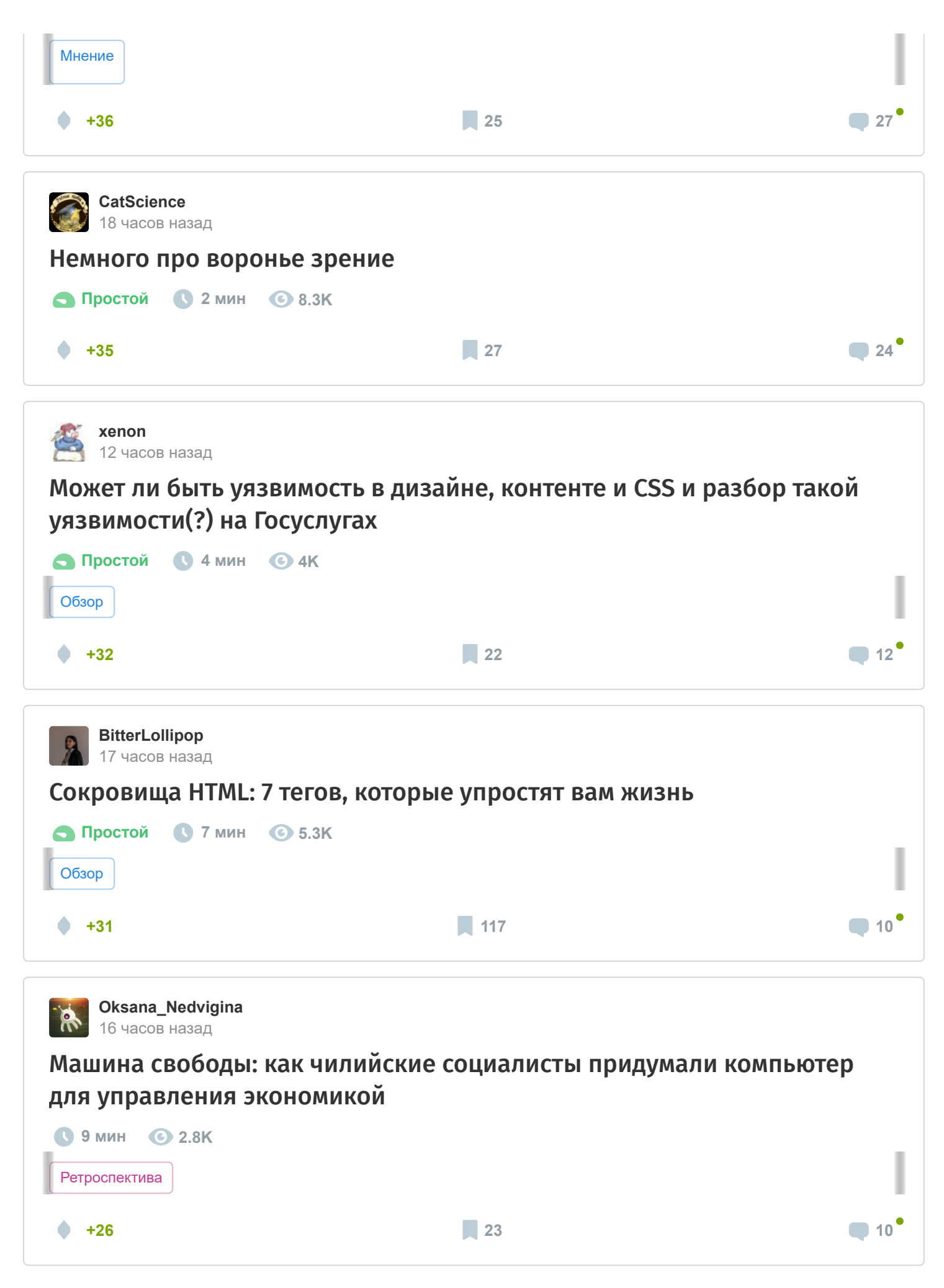

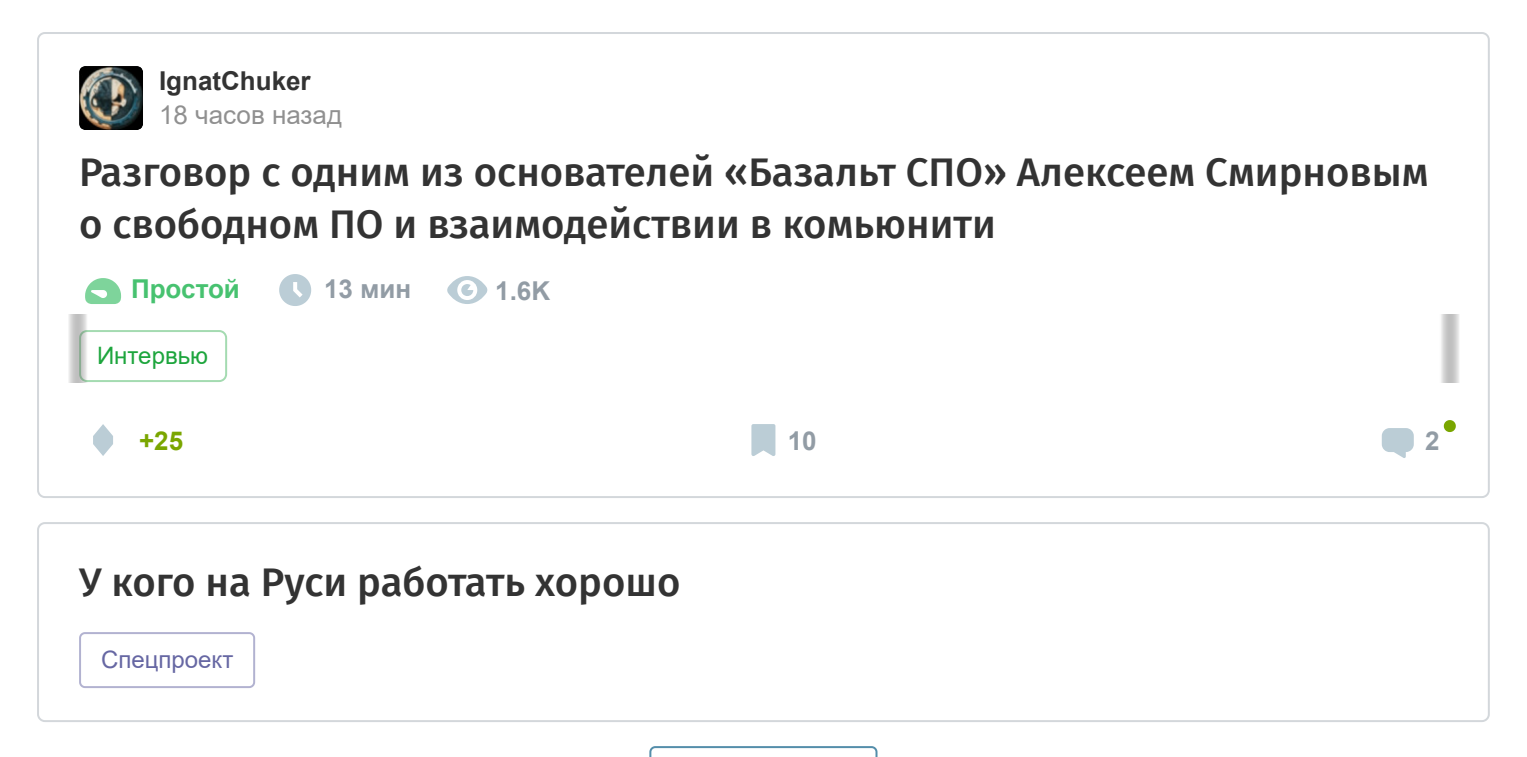

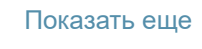

#### ИСТОРИИ

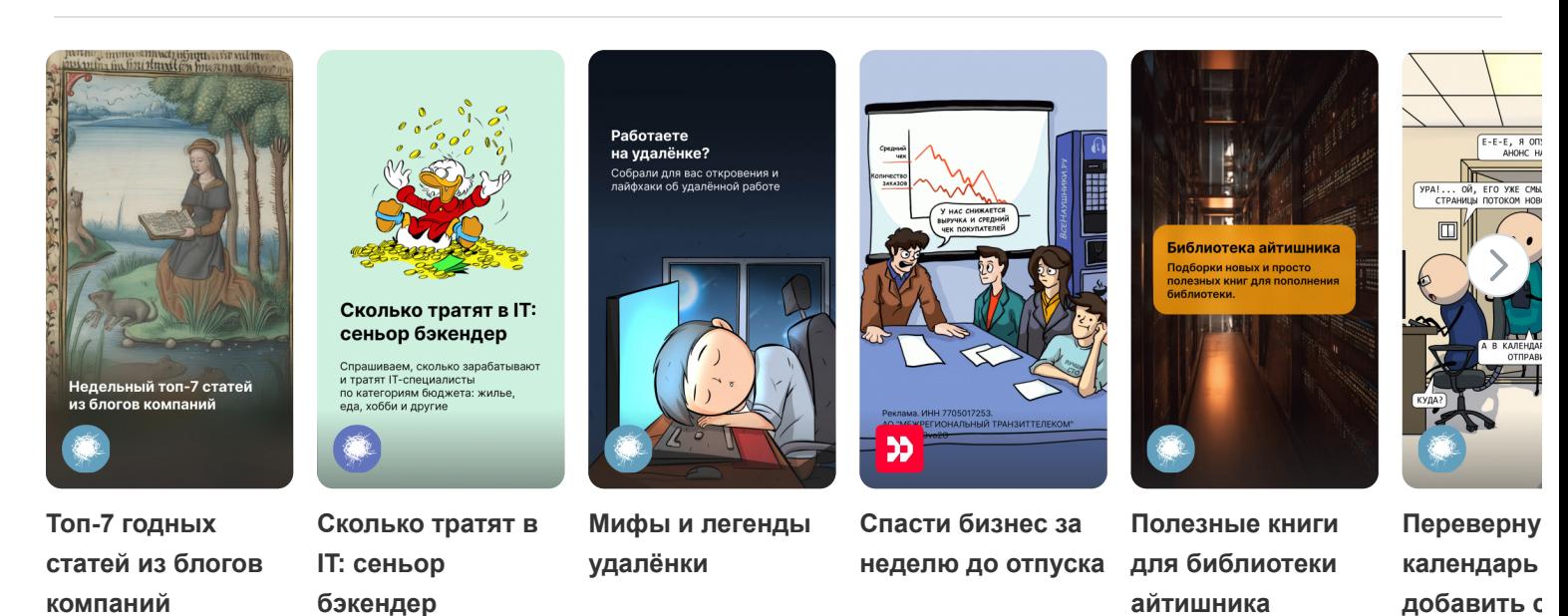

## СРЕДНЯЯ [ЗАРПЛАТА](https://career.habr.com/salaries?utm_campaign=salary_postlist&utm_content=salary&utm_medium=habr_block&utm_source=habr_mob) В IT

# **110 667 ₽/мес.**

— средняя зарплата во всех IT-специализациях по данным из 27 243 анкет, за 2-ое пол. 2023 года. Проверьте «в рынке» ли ваша зарплата или нет!

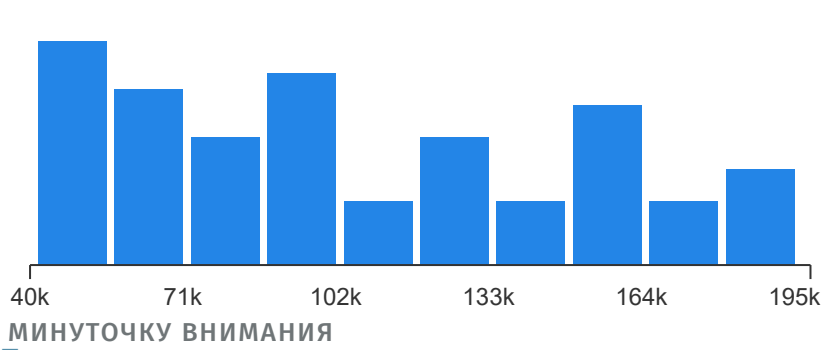

[Проверить свою зарплату](https://career.habr.com/salaries?utm_campaign=salary_postlist&utm_content=salary_all&utm_medium=habr_block&utm_source=habr_mob)

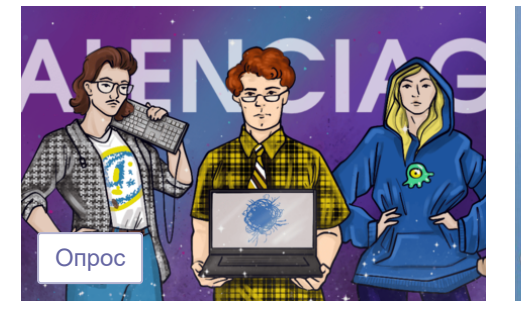

Где [заканчивается](https://effect.habr.com/a/oi4W80crV1SDyD9_dkxd9ulW63NfPcNGAA5nTvsNSj8ULQFloE9gEFAafdVQbfPf2faBPtkS8BHhGdLitPWifKtQaStO8eLqSpKS2F6dV6VP58vU6U2XhDOK9VqagVE) мода и начинается IT?

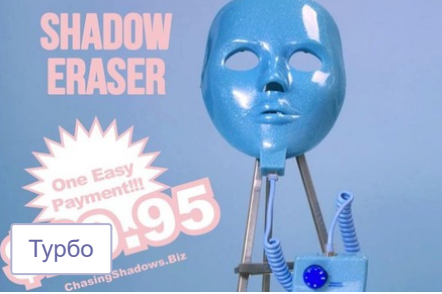

Будущее рекламы на [маркетплейсах](https://effect.habr.com/a/Xdd6gPBNIZyXuY26PoyP8nngqskAr9ZPYUhha0bYOLib6k9sE65iOUU9atahp10SQwtho6xiuUqNXjSlgf2sndXFbne9Hd7TtD2AnzLxS5MG2-4113nEBeoSQYo_74zOM8eeUiRL0T4kSvBofA): анализ от НРФ

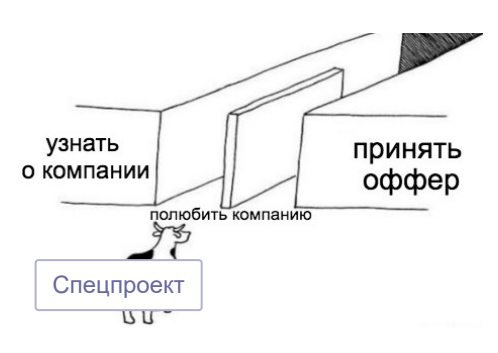

Помогаем делать [взвешенный](https://effect.habr.com/a/IQ_LjWs_c1W-ot-E7w-snzNxOpR1jxR1hgZQ2V9_ZiBtUAochFS6ZgBqIgMmdrJ-xpeBc3KiZFIjafqEBbvnGiLHraEhZ4oVImhuesE-b3FguIjUzdvLPQhYch4mfQE) выбор с 2020 года

#### РАБОТА

#### [JavaScript разработчик](https://career.habr.com/vacancies/programmist_javascript) 261 вакансия

[React разработчик](https://career.habr.com/vacancies/react_razrabotchik)

96 вакансий

#### [Все вакансии](https://career.habr.com/catalog)

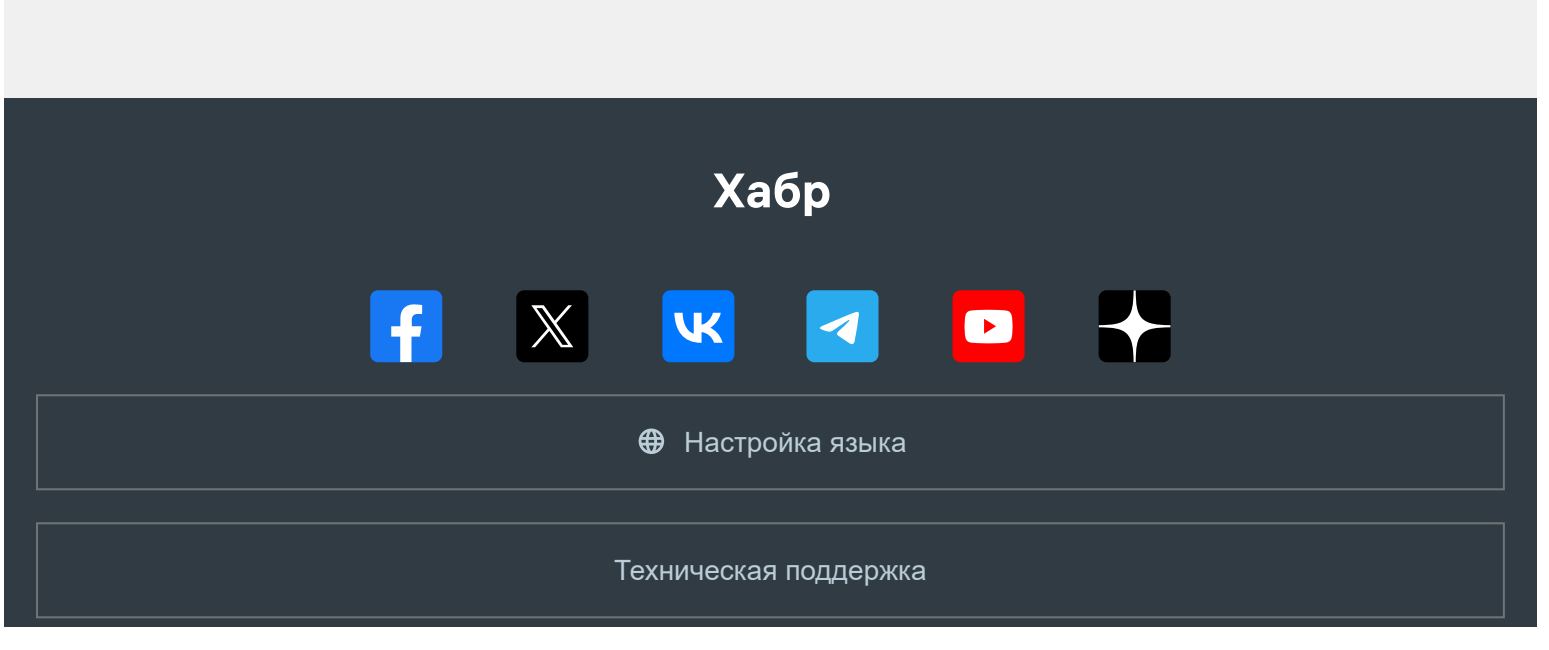

https://habr.com/ru/articles/728840/ | Михаил Шардин, https://shardin.name/ Страница 13 из 14

© 2006–2023, [Habr](https://company.habr.com/)